### **BAB V**

### **IMPLEMENTASI DAN PENGUJIAN**

#### **5.1 IMPLEMENTASI SISTEM**

Implementasi merupakan hasil dari tampilan rancangan yang telah didesain sebaik mungkin berdasarkan menu-menu dan *From* yang telah dirancang pada bab sebelumnya. Adapun implementasi rancangan yang telah didesain oleh penulis antara lain sebagai berikut :

1. Hasil Rancangan *From Login*

*From Login* merupakan *from* yang pertama kali ditampilkan saat aplikasi dijalankan. Rancangan *From Login* ini bertujuan untuk menjaga kemanan data agar tidak dapat dibuka oleh *user* yang tidak terdafatar atau tidak memiliki hak untuk mengaskses program. Gambar berikut ini merupakan gambar hasil implemetasi dari rancangan *from* login pada gambar 4.41. Adapun hasil rancangan *From Login* dapat dilihat pada gambar 5.1 berikut:

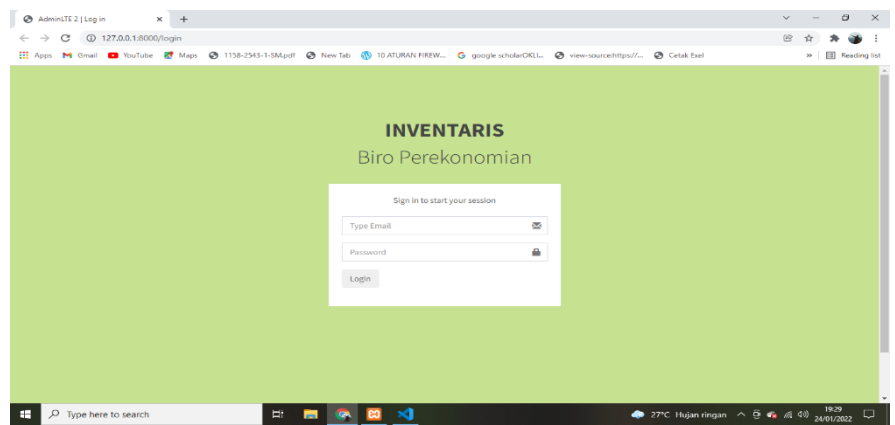

**Gambar 5. 1 Hasil Rancangan Login**

2. Hasil Rancangan Menu Utama Admin

Dari tampilan *From* menu utama admin dapat menambah data, mengubah ataupun menghapus data dari *from-from* yang ada didalam menu utama. Gambar berikut ini merupakan gambar hasil implementasi dari rancangan menu utama admin pada gambar 4.42. Adapun hasil rancangan *From* menu utama admin dapat dilihat pada gambar 5.2 berikut :

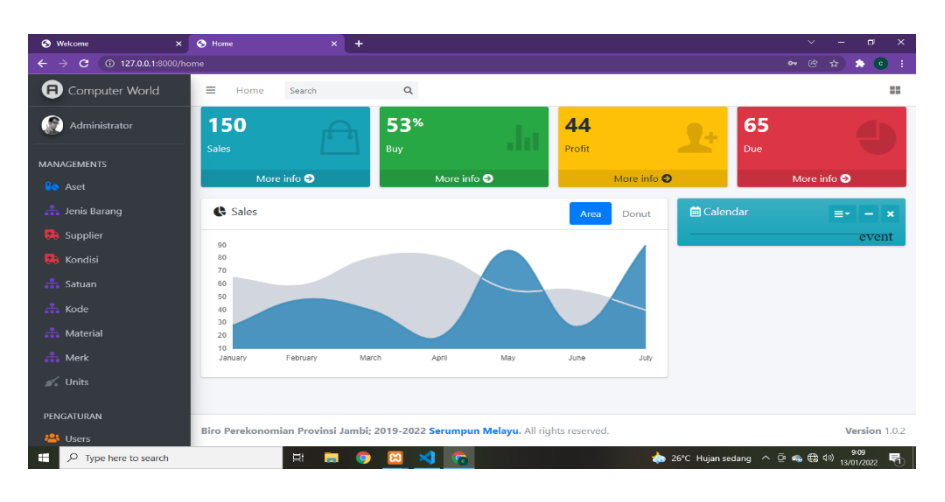

**Gambar 5. 2 Hasil Rancangan Home Admin**

3. Hasil Rancangan *From Input* Aset Barang

Hasil rancangan *from input* data barang digunakan untuk membuat *from input* data aset barang ini merupakan implementasi dari rancangan pada gambar 4.43. Adapun hasil rancangan *from input* data barang dapat dilihat pada gambar 5.3 berikut :

| <b>8</b> Welcome<br>$\mathbf{x}$ | <b>C</b> Products           |        | $x \rvert +$          |                |                                                                                   |                                       |        | $\checkmark$ |                     | σ<br>$\times$                 |
|----------------------------------|-----------------------------|--------|-----------------------|----------------|-----------------------------------------------------------------------------------|---------------------------------------|--------|--------------|---------------------|-------------------------------|
| $\leftarrow$<br>$\rightarrow$    |                             |        |                       |                |                                                                                   |                                       |        | 密            | ☆                   | $\bullet$ $\bullet$ $\bullet$ |
| Θ<br>Computer World              | Ξ<br>Home                   |        | Search                | $\alpha$       |                                                                                   |                                       |        |              |                     | 88                            |
| G<br>Administrator               | BARANG + Laporan -          |        |                       |                |                                                                                   |                                       |        |              |                     | Home / Aset                   |
| <b>MANAGEMENTS</b>               | Copy                        |        | CSV Excel PDF Print   |                |                                                                                   |                                       |        |              |                     |                               |
| <b>Qo</b> Aset                   | Search:                     |        |                       |                |                                                                                   |                                       |        |              |                     |                               |
| <b>ch</b> Jenis Barang           | No.                         | $\Box$ | Nama                  |                | <b>Keberadaan Barang</b>                                                          | Jumlah                                | $\Box$ |              | Aksi                | D                             |
| <b>Da</b> Supplier               | 1                           |        | Ac Split              |                | R.Tata Usaha                                                                      | 10                                    |        |              | 000                 |                               |
| <b>Ra</b> Kondisi                | $\overline{a}$              |        | akbar                 |                | R.Tata Usaha                                                                      | f                                     |        |              | 000                 |                               |
| <b>n</b> Satuan                  | $\overline{3}$              |        | Ac Split              |                | Gudang                                                                            | $\overline{2}$                        |        |              | $\bullet$ <b>20</b> |                               |
| $\frac{1}{\sqrt{1}}$ Kode        |                             |        |                       |                |                                                                                   |                                       |        |              |                     |                               |
| <b>A</b> Material                | Showing 1 to 3 of 3 entries |        | Previous              | $\overline{1}$ | <b>Next</b>                                                                       |                                       |        |              |                     |                               |
| $\frac{1}{n+1}$ Merk             |                             |        |                       |                |                                                                                   |                                       |        |              |                     |                               |
| $\leq$ Units                     |                             |        |                       |                |                                                                                   |                                       |        |              |                     |                               |
| PENGATURAN                       |                             |        |                       |                |                                                                                   |                                       |        |              |                     |                               |
| <b>23 Users</b>                  |                             |        |                       |                | Biro Perekonomian Provinsi Jambi; 2019-2022 Serumpun Melayu. All rights reserved. |                                       |        |              |                     | Version 1.0.2                 |
| œ<br>$O$ Type here to search     |                             | Et .   | <b>Page</b><br>ස<br>o |                | <b>C</b><br>×П                                                                    | 26°C Hujan sedang ^ 0 % to 13/01/2022 |        |              |                     | 量                             |

**Gambar 5. 3 Hasil Rancangan From Aset Barang**

### 4. Hasil Rancangan *From Input* Jenis Barang

Hasil rancangan *from input* data jenis barang digunakan untuk membuat *form input* jenis barang ini merupakan implementasi dari rancangan pada gambar 4.45. Adapun hasil rancangan *from input* jenis barang dapat dilihat pada gambar 5.4 berikut :

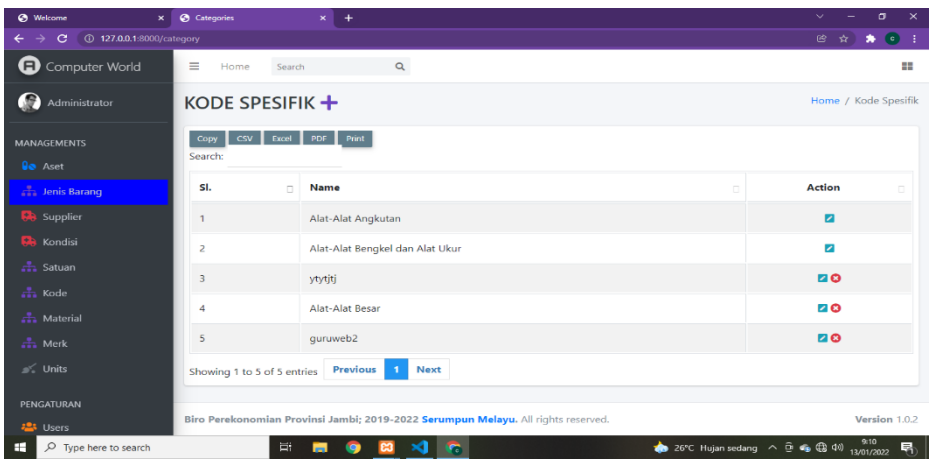

### **Gambar 5. 4 Hasil Rancangan From Jenis Barang**

5. Hasil Rancangan *From Input* Supplier

Hasil rancangan *from input* data supplier digunakan untuk membuat *from input* supplier ini merupakan implementasi dari rancangan pada gambar

4.46. Adapun hasil rancangan *from input* supplier dapat dilihat pada gambar

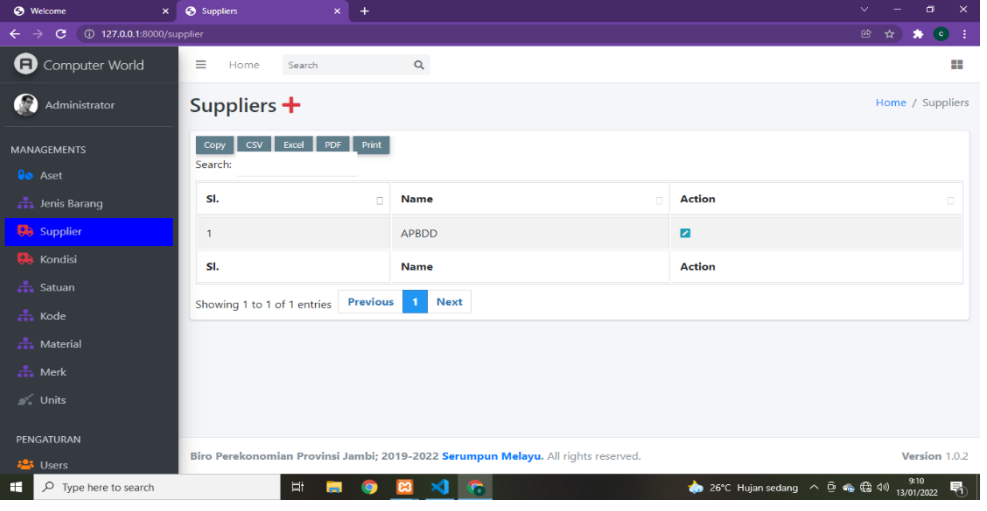

5.5 berikut :

### **Gambar 5. 5 Hasil Rancangan From Supplier**

6. Hasil Rancangan *From Input* Kondisi

Hasil rancangan *from input* kondisi digunakan untuk membuat *from input*  kondisi ini merupakan implementasi dari rancangan pada gambar 4.47. Adapun hasil rancangan *from input* kondisi dapat dilihat pada gambar 5.6 berikut :

| <b>8</b> Welcome                                         | $\times$ $\otimes$ Kondisi  | $\times$ +                                                                        |                              |                |                                                                                                    | σ<br>$\times$<br>$\vee$          |
|----------------------------------------------------------|-----------------------------|-----------------------------------------------------------------------------------|------------------------------|----------------|----------------------------------------------------------------------------------------------------|----------------------------------|
| 4 127.0.0.1:8000/kondisi<br>G                            |                             |                                                                                   |                              |                |                                                                                                    | 密<br>$\bullet$<br>٠<br>$\hat{H}$ |
| Computer World                                           | Ξ<br>Home                   | Search                                                                            | $\alpha$                     |                |                                                                                                    | 88                               |
| G<br>Administrator                                       | <b>KONDISI</b> +            |                                                                                   |                              |                |                                                                                                    | Home / Kondisi                   |
| <b>MANAGEMENTS</b><br><b>Go</b> Aset                     | $\cos$  <br>Copy<br>Search: | PDF<br>Print<br>Excel                                                             |                              |                |                                                                                                    |                                  |
| <b>A</b> Jenis Barang                                    | SI.<br>$\Box$               | <b>Nama Aset</b>                                                                  | <b>Kondisi</b><br>m.         | Jumlah         | <b>Total Barang Bagus</b>                                                                                       | <b>Action</b><br>$\Box$          |
| <b>D</b> Supplier                                        | 1                           | Ac Split                                                                          | Rusak                        | $\mathbf{1}$   | $\overline{9}$                                                                                                  | 20                               |
| <b>Da</b> Kondisi                                        | 2                           | Ac Split                                                                          | Rusak                        | 2              | $\mathbf{o}$                                                                                                    | 20                               |
| $\frac{1}{\sqrt{1}}$ Satuan<br>$\frac{1}{\sqrt{1}}$ Kode | 3                           | Ac Split                                                                          | Rusak                        | $\overline{2}$ | 8                                                                                                    | 20                               |
| <b>A</b> Material                                        | Showing 1 to 3 of 3 entries | <b>Previous</b>                                                                   | <b>Next</b><br>$\mathbf{I}$  |                |                                                                                                    |                                  |
| $\frac{1}{n+1}$ Merk                                     |                             |                                                                                   |                              |                |                                                                                                    |                                  |
| s√ Units                                                 |                             |                                                                                   |                              |                |                                                                                                    |                                  |
| PENGATURAN                                               |                             |                                                                                   |                              |                |                                                                                                    |                                  |
| <b>123</b> Users                                         |                             | Biro Perekonomian Provinsi Jambi; 2019-2022 Serumpun Melayu. All rights reserved. |                              |                |                                                                                                    | Version 1.0.2                    |
| $O$ Type here to search<br>œ                             |                             | <b>Ei</b><br>m<br><b>e3</b><br>Q                                                  | $\mathbf{A}$ of $\mathbf{C}$ |                | 26°C Hujan sedang < $\overline{\oplus}$ + $\overline{\oplus}$ + $\overline{\oplus}$ 40) $\frac{$10}{1201/2022}$ | 喝                                |

**Gambar 5. 6 Hasil Rancangan From Kondisi**

7. Hasil Rancangan *From Input* Kode

Hasil rancangan *from input* kode digunakan untuk membuat *from input*  kode ini merupakan implementasi dari rancangan pada gambar 4.49. Adapun hasil rancangan *from input* kode dapat dilihat pada gambar 5.7 berikut :

| $\mathbf{x}$<br><b>@</b> Welcome                          | <b>Ø</b> Kodes              | $x \rvert +$                        |                                                                                   |                               | a.<br>$\checkmark$<br>$\times$ |
|-----------------------------------------------------------|-----------------------------|-------------------------------------|-----------------------------------------------------------------------------------|-------------------------------|--------------------------------|
| 127.0.0.1:8000/kode<br>G<br>$\leftarrow$<br>$\rightarrow$ |                             |                                     |                                                                                   |                               | 囪<br>$\bullet$<br>÷.           |
| <b>a</b> Computer World                                   | Ξ<br>Home                   | Search                              | $\alpha$                                                                          |                               | ₩.                             |
| G<br>Administrator                                        | $KODE +$                    |                                     |                                                                                   |                               | Home / Kode                    |
| <b>MANAGEMENTS</b>                                        | Copy<br>Search:             | CSV Excel PDF Print                 |                                                                                   |                               |                                |
| <b>Go</b> Aset                                            |                             |                                     |                                                                                   |                               |                                |
| h Jenis Barang                                            | SI.<br>$\Box$               | <b>Name</b><br>$\Box$               | <b>Created By</b>                                                                 | <b>Created At</b><br>$\Box$   | <b>Action</b>                  |
| <b>D</b> Supplier                                         | 1                           | 14                                  | Tanah                                                                             | 1 month ago                   | $\overline{a}$                 |
| <b>RA</b> Kondisi                                         | $\overline{2}$              | 15                                  | Peralatan Dan Mesin                                                               | 1 month ago                   | $\overline{\mathscr{L}}$       |
| $\frac{1}{\sqrt{1}}$ Satuan                               | 3                           | 16                                  | Muhammad Akbar Estrada                                                            | 4 weeks ago                   | $\overline{\mathbf{z}}$        |
| $\frac{1}{\sqrt{2}}$ Kode                                 |                             | <b>Previous</b>                     | <b>Next</b>                                                                       |                               |                                |
| <b>A</b> Material                                         | Showing 1 to 3 of 3 entries |                                     |                                                                                   |                               |                                |
| $\frac{1}{n+1}$ Merk                                      |                             |                                     |                                                                                   |                               |                                |
| $\leq$ Units                                              |                             |                                     |                                                                                   |                               |                                |
| PENGATURAN                                                |                             |                                     |                                                                                   |                               |                                |
| <b>23 Users</b>                                           |                             | <b>Google Chrome</b>                | Biro Perekonomian Provinsi Jambi; 2019-2022 Serumpun Melayu. All rights reserved. |                               | Version 1.0.2                  |
| $\rho$ Type here to search<br>Ŧ                           |                             | Et .<br>$\bullet$<br><b>College</b> | <b>C</b>                                                                          | 26°C Hujan sedang へ @ ● (B Q) | 9:10<br>13/01/2022<br>喝        |

**Gambar 5. 7 Hasil Rancangan From Kode**

8. Hasil Rancangan *From Input* Material

Hasil rancangan *from input* material digunakan untuk membuat *from input*  material ini merupakan implementasi dari rancangan pada gambar 4.50. Adapun hasil rancangan *from input* material dapat dilihat pada gambar 5.8 berikut :

| <b>Ø</b> Welcome<br>$\times$                | <b>O</b> Materials      | $x$ +                            |                             |                             | $\mathbf{\times}$<br>$\sigma$<br>$\checkmark$  |
|---------------------------------------------|-------------------------|----------------------------------|-----------------------------|-----------------------------|------------------------------------------------|
| 4 0 127.0.0.1:8000/material<br>$\mathbf{C}$ |                         |                                  |                             |                             | $\bullet$<br>$\circledcirc$<br>$\bullet$<br>幸  |
| Θ<br>Computer World                         | $\equiv$<br>Home        | $\alpha$<br>Search               |                             |                             | ₩                                              |
| œ<br>Administrator                          | MATERIAL +              |                                  |                             |                             | Home / Material                                |
| <b>MANAGEMENTS</b>                          | csv  <br>Copy           | Print<br>Excel PDF               |                             |                             |                                                |
| <b>Go</b> Aset                              | Search:                 |                                  |                             |                             |                                                |
| <b>A</b> Jenis Barang                       | SI.<br>$\Box$           | <b>Name</b><br>n.                | <b>Created By</b><br>$\sim$ | <b>Created At</b><br>$\Box$ | <b>Action</b>                                  |
| <b>B</b> Supplier                           | $\overline{1}$          | Campuran                         |                             | 1 month ago                 | $\overline{\mathbf{z}}$                        |
| <b>R</b> Kondisi                            | $\overline{z}$          | Ebonit                           |                             | 1 month ago                 | $\overline{\phantom{a}}$                       |
| $\frac{1}{n+1}$ Satuan                      | $\overline{\mathbf{3}}$ | Lokal                            |                             | 1 month ago                 | $\overline{\mathbf{z}}$                        |
| $\frac{1}{\sqrt{1+1}}$ Kode                 |                         |                                  |                             |                             |                                                |
| <b>Material</b>                             | 4                       | Besi+Busa                        |                             | 1 month ago                 | $\overline{\mathscr{L}}$                       |
| $\frac{1}{n+1}$ Merk                        | 5                       | Kain                             |                             | 1 month ago                 | $\overline{a}$                                 |
| ■ Units                                     | 6                       | Kayu+Kaca                        |                             | 1 month ago                 | $\overline{\phantom{a}}$                       |
| <b>PENGATURAN</b>                           | $\overline{7}$          | Plastik                          |                             | 1 month ago                 | $\overline{\phantom{a}}$                       |
| <b>45 Users</b>                             | 8                       | Kayu                             |                             | 1 month ago                 | ╭<br>$\overline{\phantom{a}}$                  |
| $O$ Type here to search<br>œ                |                         | Ţ<br><b>B3</b><br>- 33<br>ы<br>œ | <b>In</b>                   |                             | 26°C Hujan sedang < 0 4 (2 41) 13/01/2022<br>喝 |

**Gambar 5. 8 Hasil Rancangan From Material**

### 9. Hasil Rancangan *From Input* Merk

Hasil rancangan *from input* merk digunakan untuk membuat *from input*  merk ini merupakan implementasi dari rancangan pada gambar 4.51. Adapun hasil rancangan *from input* merk dapat dilihat pada gambar 5.9 berikut :

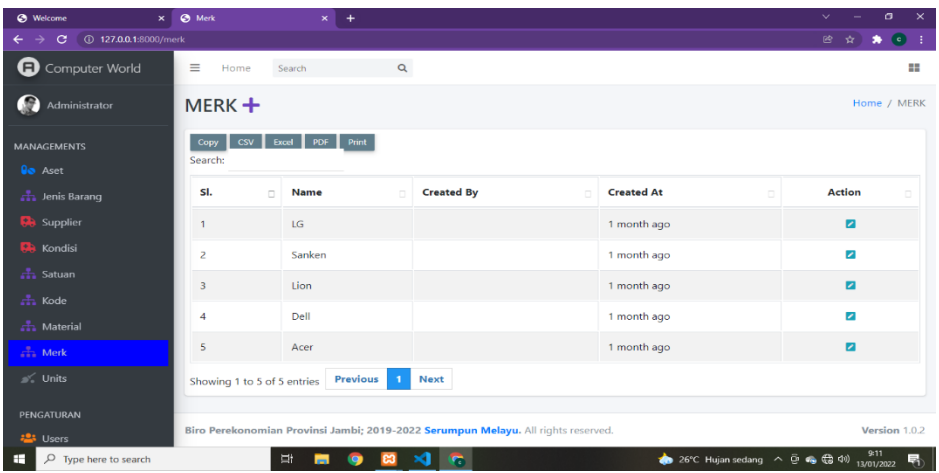

### **Gambar 5. 9 Hasil Rancangan From Merk**

10. Hasil Rancangan *From Input* Data *User*

Hasil rancangan *from input user* digunakan untuk membuat *from input* user ini merupakan implementasi dari rancangan pada gambar 4.53. Adapun hasil rancangan *from input* merk dapat dilihat pada gambar 5.10 berikut :

| <b>O</b> Welcome<br>$\times$                 | <b>O</b> Users   | $\times$                    | $\pm$    |                                                                                   |               |        |               | v.                                   | σ<br>$\times$       |
|----------------------------------------------|------------------|-----------------------------|----------|-----------------------------------------------------------------------------------|---------------|--------|---------------|--------------------------------------|---------------------|
| 127.0.0.1:8000/user<br>c<br>←                |                  |                             |          |                                                                                   |               |        |               | 鬯                                    | $\bullet$<br>٠<br>☆ |
| Θ<br>Computer World                          | $\equiv$<br>Home | Search                      |          | $\mathbf{Q}$                                                                      |               |        |               |                                      | 88                  |
| œ<br>Administrator                           | USERS $+$        |                             |          |                                                                                   |               |        |               |                                      | Home / Users        |
| <b>MANAGEMENTS</b><br><b>Do</b> Aset         | Copy<br>Search:  | $\csc$<br>$Excel$ PDF       | Print    |                                                                                   |               |        |               |                                      |                     |
| <b>A</b> Jenis Barang                        | SI.<br>$\Box$    | <b>Name</b>                 | Role     | <b>Email</b>                                                                      | <b>Mobile</b> | Gender | <b>Status</b> | <b>Created At</b>                    | <b>Action</b>       |
| <b>D</b> Supplier                            | $\overline{1}$   | Administrator               | Admin    | admin@admin.com                                                                   |               | Male   | Active        | 1 month ago                          | 0 20                |
| <b>D</b> Kondisi                             | $\overline{2}$   | Kepala Kantor               | Kepala   | kepala@kepala.com                                                                 |               | Male   | Active        | 6 days ago                           | 070                 |
| <b>A</b> Satuan<br>$\frac{1}{\sqrt{1}}$ Kode |                  | Showing 1 to 2 of 2 entries | Previous | <b>Next</b>                                                                       |               |        |               |                                      |                     |
| <b>A</b> Material                            |                  |                             |          |                                                                                   |               |        |               |                                      |                     |
| $\frac{1}{n+1}$ Merk                         |                  |                             |          |                                                                                   |               |        |               |                                      |                     |
| $\leq$ Units                                 |                  |                             |          |                                                                                   |               |        |               |                                      |                     |
| PENGATURAN                                   |                  |                             |          |                                                                                   |               |        |               |                                      |                     |
| <b>25 Users</b>                              |                  |                             |          | Biro Perekonomian Provinsi Jambi; 2019-2022 Serumpun Melayu. All rights reserved. |               |        |               |                                      | Version 1.0.2       |
| H<br>$O$ Type here to search                 |                  | <b>Zi</b><br><b>Post</b>    | ല        | ×<br>$\mathbf{r}$                                                                 |               |        |               | 26°C Hujan sedang < 2 6 1 13/01/2022 | 晶                   |

**Gambar 5. 10 Hasil Rancangan From Data User**

#### 11. Hasil Rancangan *Output* Laporan Aset Barang

Hasil rancangan output Laporan Aset Barang digunakan untuk membuat tampilan output laporan aset barangt. Hasil rancangan output laporan aset barang ini merupakan implementasi dari rancangan pada gambar 4.54. Adapun hasil rancangan output laporan aset barang dapat dilihat pada gambar 5.11 berikut:

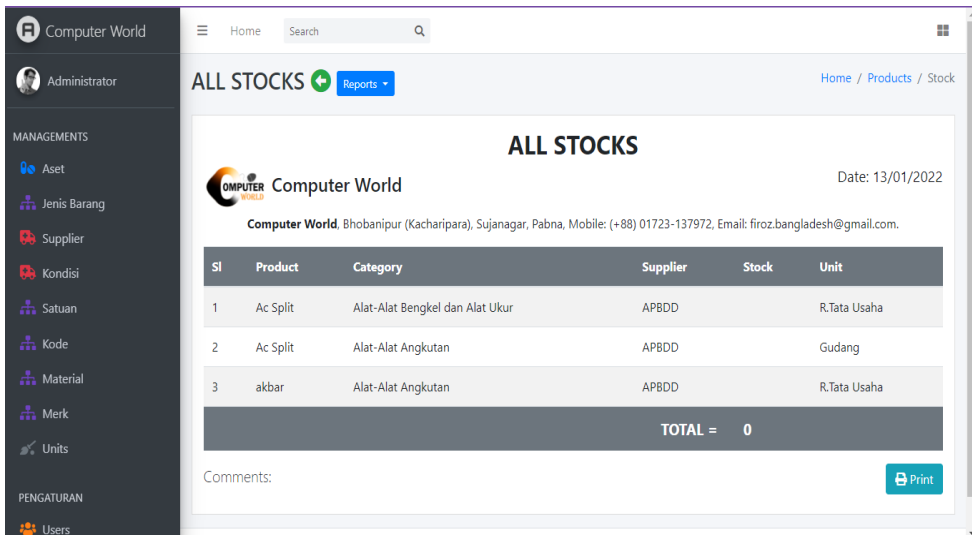

### **Gambar 5. 11 Hasil Rancangan Output Laporan Aset Barang**

### **5.2 PENGUJIAN SISTEM**

Pengujian sistem adalah tahap pengujian terhadap hasil rancangan yang telah dibuat. Pengujian sistem meliputi pengujian rancangan *input* dan rancangan *output*.

Berikut merupakan pengujian rancangan *input*.

1. Pengujian *From Login* 

Pengujian *from login* digunakan untuk memastikan bahwa *from login* telah dapat digunkan dengan baik dan sesuai dengan fungsinya.

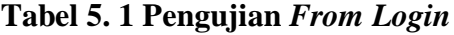

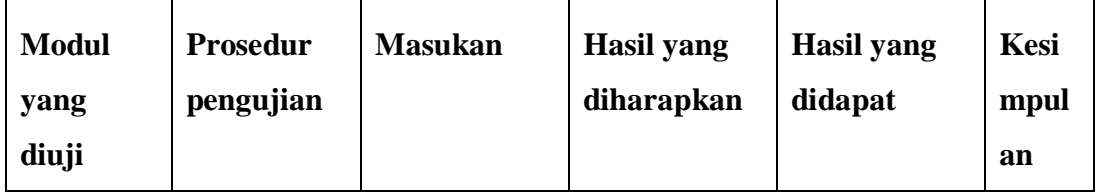

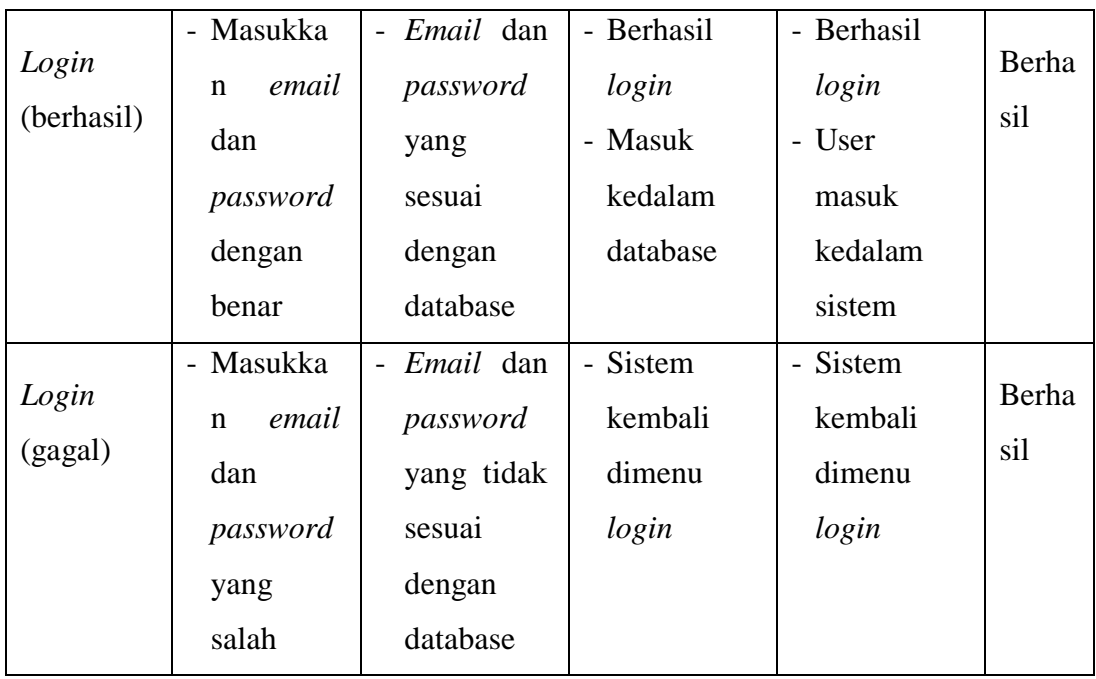

## 2. Pengujian *From Input* Aset Barang

Pengujian *from input* Aset Barang digunakan untuk memastikan bahwa *from input* aset barang telah dapat digunakan baik dan sesuai dengan fungsinya.

| <b>Modul</b><br>yang<br>diuji | <b>Prosedur</b><br>pengujian            | <b>Masukan</b>                                                                               | <b>Hasil</b> yang<br>diharapka<br>n                 | <b>Hasil</b> yang<br>didapat                        | Kesi<br>mpul<br>an |
|-------------------------------|-----------------------------------------|----------------------------------------------------------------------------------------------|-----------------------------------------------------|-----------------------------------------------------|--------------------|
| Tambah<br>data aset<br>barang | Admin<br>tidak<br>mengisi<br>semua data | Klik tombol<br>$\overline{a}$<br>tambah<br>Klik tombol<br>$\overline{\phantom{0}}$<br>simpan | Tampil<br>pesan data<br>masih ada<br>yang<br>kosong | Tampil<br>pesan data<br>masih ada<br>yang<br>kosong | Baik               |

**Tabel 5. 2 Pengujian** *From Input* **Aset Barang**

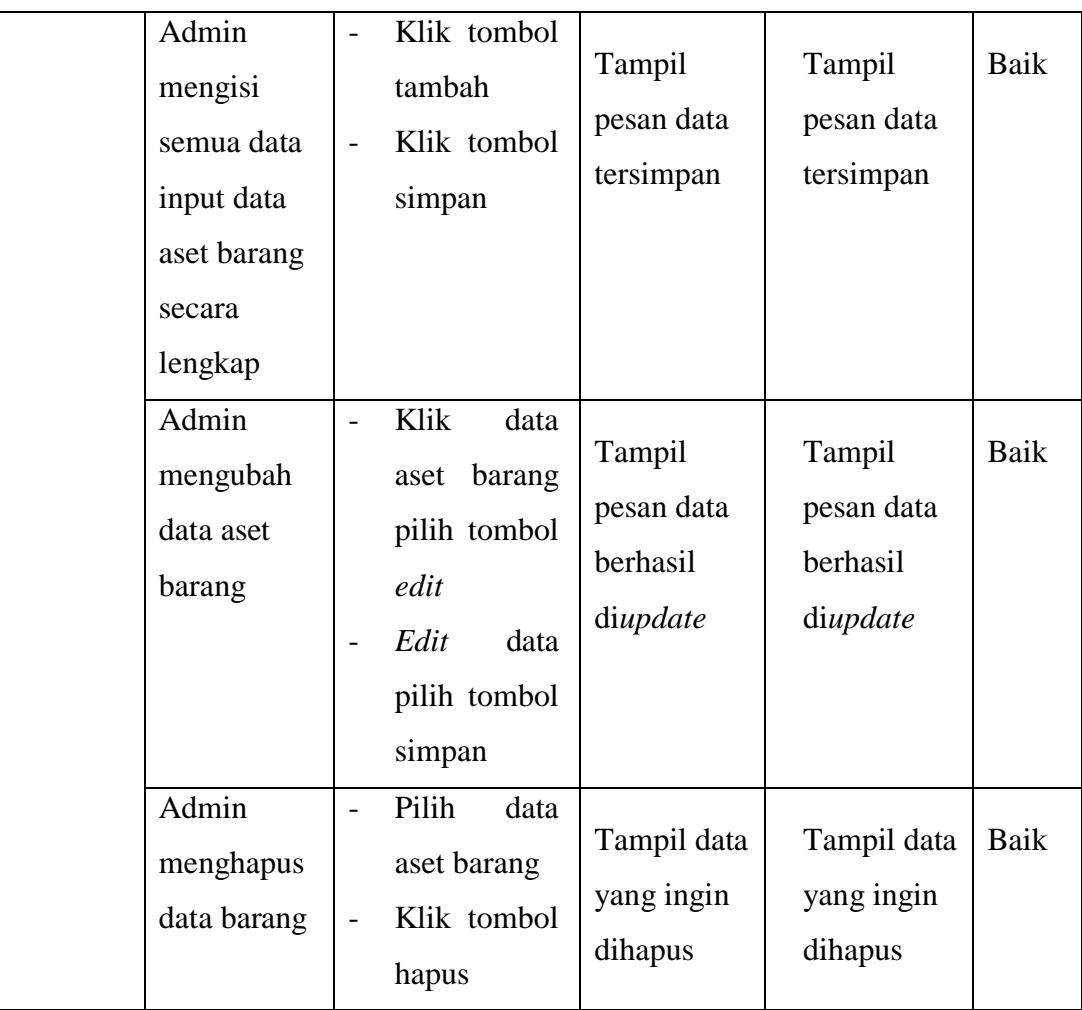

3. Pengujian *From Input* Jenis Barang

Pengujian *from input* jenis barang digunakan untuk memastikan bahwa *from input* jenis barang telah dapat digunakan baik dan sesuai dengan fungsinya.

## **Tabel 5. 3 Pengujian** *From Input* **Jenis Barang**

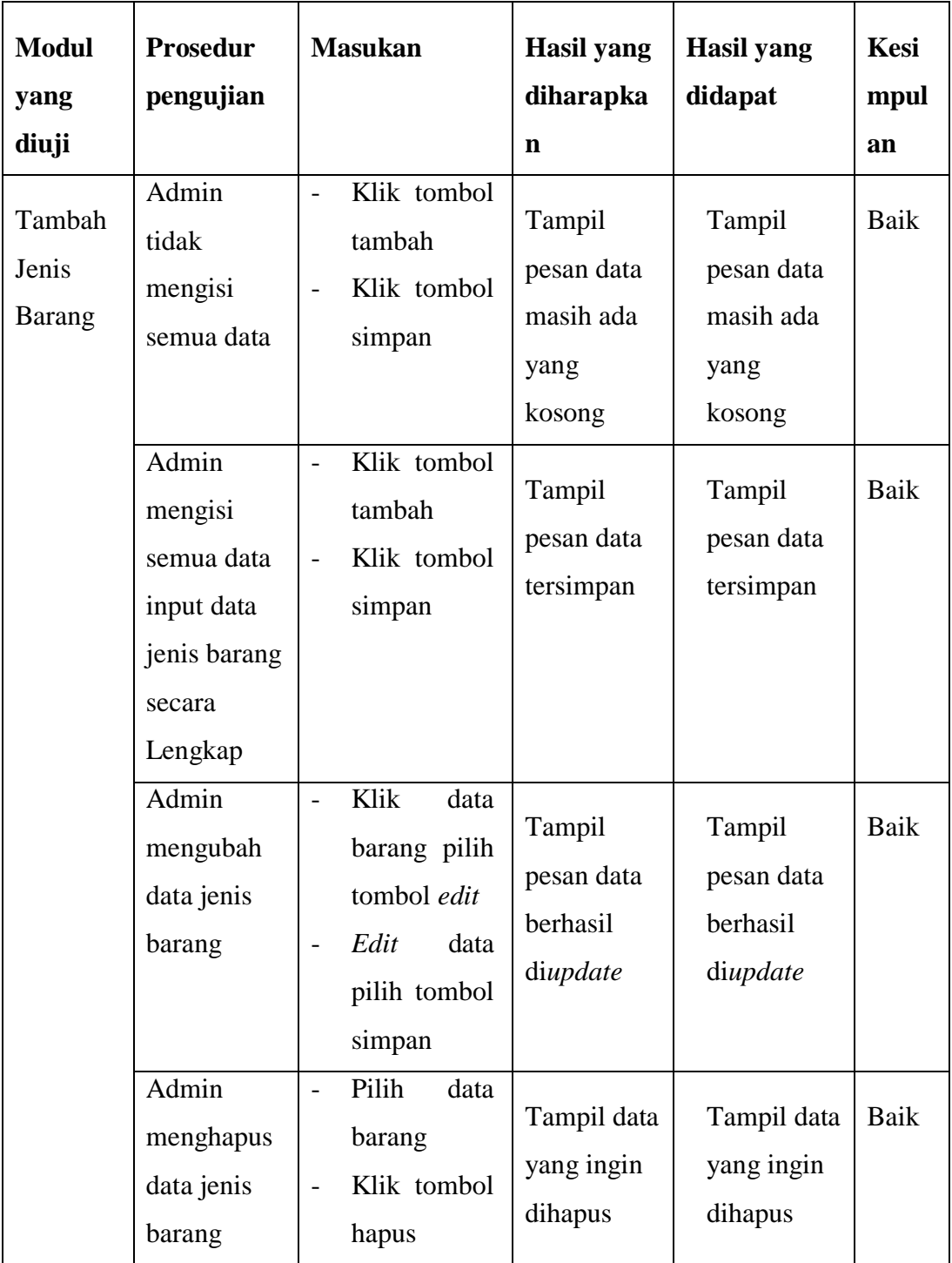

4. Pengujian *From Input* Supplier

Pengujian *from input* supplier digunakan untuk memastikan bahwa *from input* supplier telah dapat digunakan baik dan sesuai dengan fungsinya.

| <b>Modul</b><br>yang<br>diuji | <b>Prosedur</b><br>pengujian                                                  | <b>Masukan</b>                                                                                                    | <b>Hasil</b> yang<br>diharapka<br>$\mathbf{n}$      | <b>Hasil</b> yang<br>didapat                        | Kesi<br>mpul<br>an |
|-------------------------------|-------------------------------------------------------------------------------|----------------------------------------------------------------------------------------------------|-----------------------------------------------------|-----------------------------------------------------|--------------------|
| Tambah<br>Supplier            | Admin<br>tidak<br>mengisi<br>semua data                                       | Klik tombol<br>$\overline{a}$<br>tambah<br>Klik tombol<br>$\overline{a}$<br>simpan                                                  | Tampil<br>pesan data<br>masih ada<br>yang<br>kosong | Tampil<br>pesan data<br>masih ada<br>yang<br>kosong | Baik               |
|                               | Admin<br>mengisi<br>semua data<br>input data<br>supplier<br>secara<br>Lengkap | Klik tombol<br>$\overline{a}$<br>tambah<br>Klik tombol<br>$\frac{1}{2}$<br>simpan                                                   | Tampil<br>pesan data<br>tersimpan                   | Tampil<br>pesan data<br>tersimpan                   | Baik               |
|                               | Admin<br>mengubah<br>data<br>supplier                                         | Klik<br>data<br>$\overline{a}$<br>barang pilih<br>tombol edit<br>Edit<br>data<br>$\overline{\phantom{0}}$<br>pilih tombol<br>simpan | Tampil<br>pesan data<br>berhasil<br>diupdate        | Tampil<br>pesan data<br>berhasil<br>diupdate        | Baik               |

**Tabel 5. 4 Pengujian** *From Input* **Supplier**

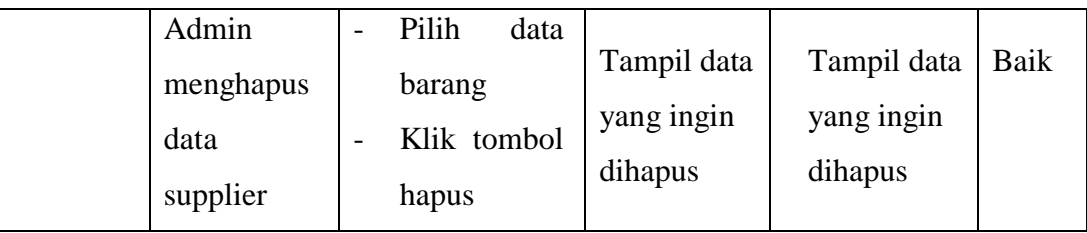

# 5. Pengujian *From Input* Kondisi

Pengujian *from input* kondisi digunakan untuk memastikan bahwa *from input* kondisi telah dapat digunakan baik dan sesuai dengan fungsinya.

| <b>Modul</b><br>yang | <b>Prosedur</b><br>pengujian                                                 | <b>Masukan</b>                                                                               | Hasil yang<br>diharapka                             | <b>Hasil</b> yang<br>didapat                        | <b>Kesi</b><br>mpul |
|----------------------|------------------------------------------------------------------------------|----------------------------------------------------------------------------------------------|-----------------------------------------------------|-----------------------------------------------------|---------------------|
| diuji                |                                                                              |                                                                                              | n                                                   |                                                     | an                  |
| Tambah<br>Kondisi    | Admin<br>tidak<br>mengisi<br>semua data                                      | Klik tombol<br>$\overline{\phantom{a}}$<br>tambah<br>Klik tombol<br>$\overline{a}$<br>simpan | Tampil<br>pesan data<br>masih ada<br>yang<br>kosong | Tampil<br>pesan data<br>masih ada<br>yang<br>kosong | Baik                |
|                      | Admin<br>mengisi<br>semua data<br>input data<br>kondisi<br>secara<br>Lengkap | Klik tombol<br>$\overline{\phantom{0}}$<br>tambah<br>Klik tombol<br>$\overline{a}$<br>simpan | Tampil<br>pesan data<br>tersimpan                   | Tampil<br>pesan data<br>tersimpan                   | Baik                |

**Tabel 5. 5 Pengujian** *From Input* **Kondisi**

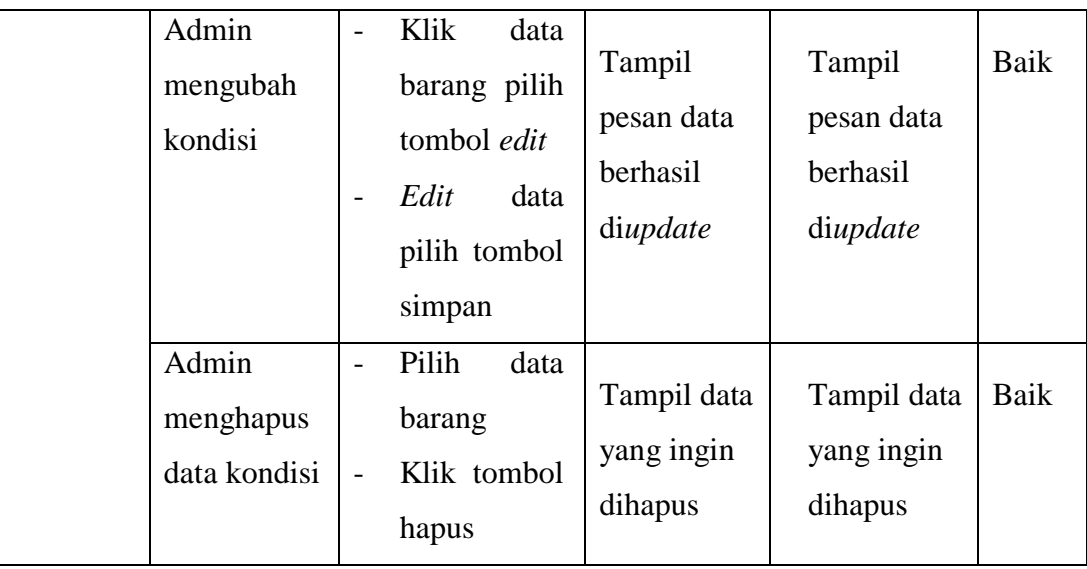

# 6. Pengujian *From Input* Kode

Pengujian *from input* kode digunakan untuk memastikan bahwa *from input* kode telah dapat digunakan baik dan sesuai dengan fungsinya.

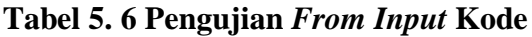

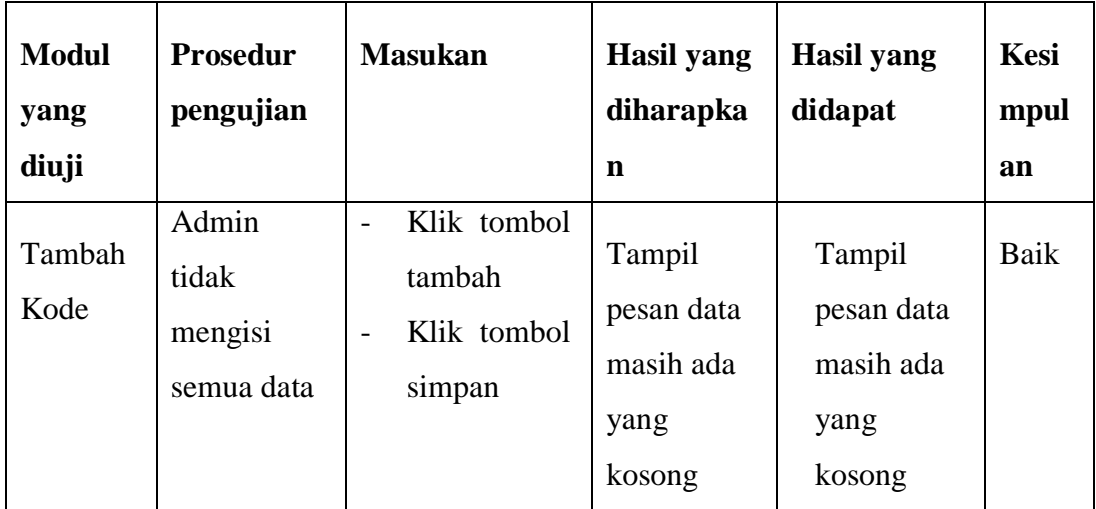

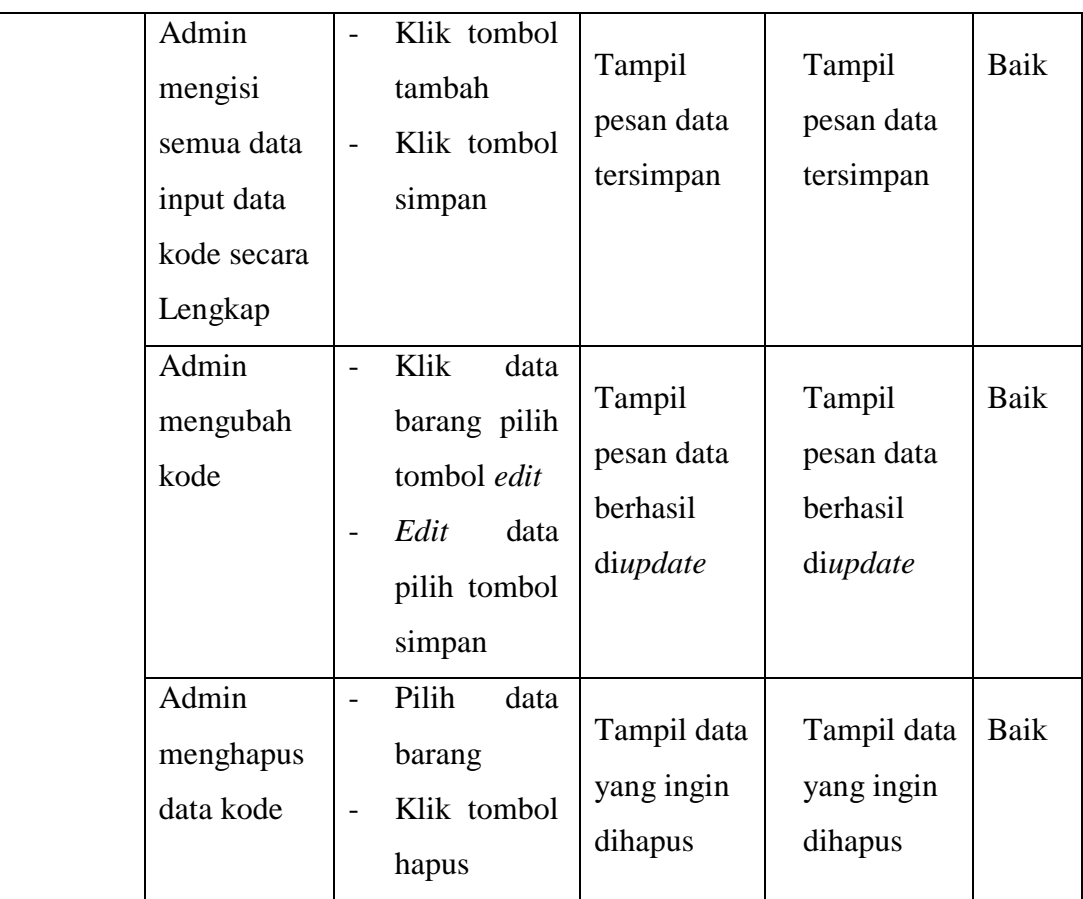

# 7. Pengujian *From* Material

Pengujian *from input* material digunakan untuk memastikan bahwa *from input* material telah dapat digunakan baik dan sesuai dengan fungsinya.

| <b>Modul</b><br>yang<br>diuji | <b>Prosedur</b><br>pengujian | <b>Masukan</b> | <b>Hasil</b> yang<br>diharapka<br>n | <b>Hasil</b> yang<br>didapat | Kesi<br>mpul<br>an |
|-------------------------------|------------------------------|----------------|-------------------------------------|------------------------------|--------------------|
| Tambah                        | Admin                        | Klik tombol    | Tampil                              | Tampil                       | Baik               |
| material                      | tidak                        | tambah         | pesan data                          | pesan data                   |                    |

**Tabel 5. 7 Pengujian** *From Input* **Material**

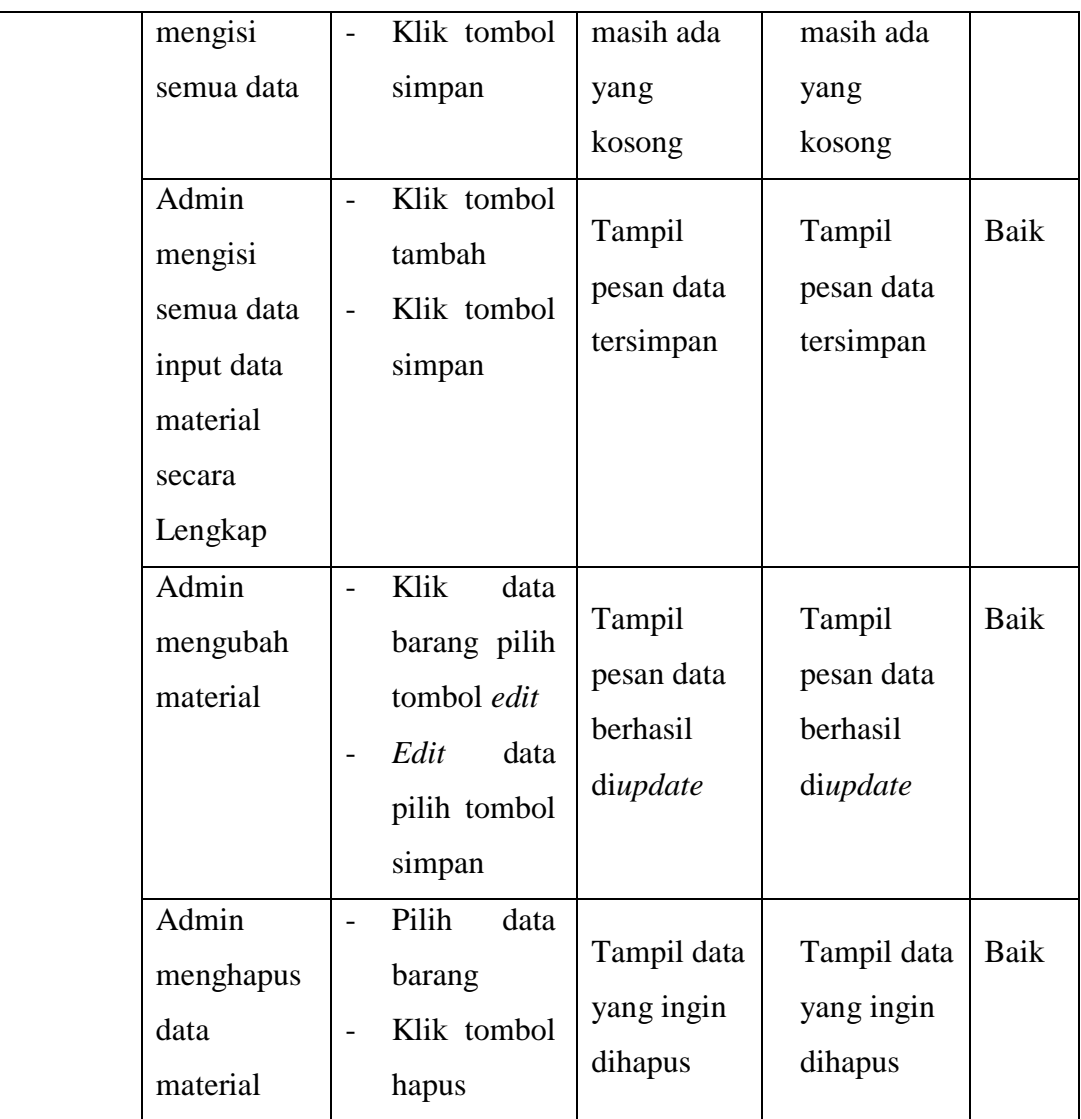

## 8. Pengujian *From Input* Merk

Pengujian *from input* merk digunakan untuk memastikan bahwa *from input* merk telah dapat digunakan baik dan sesuai dengan fungsinya.

## **Tabel 5. 8 Pengujian** *From Input* **Merk**

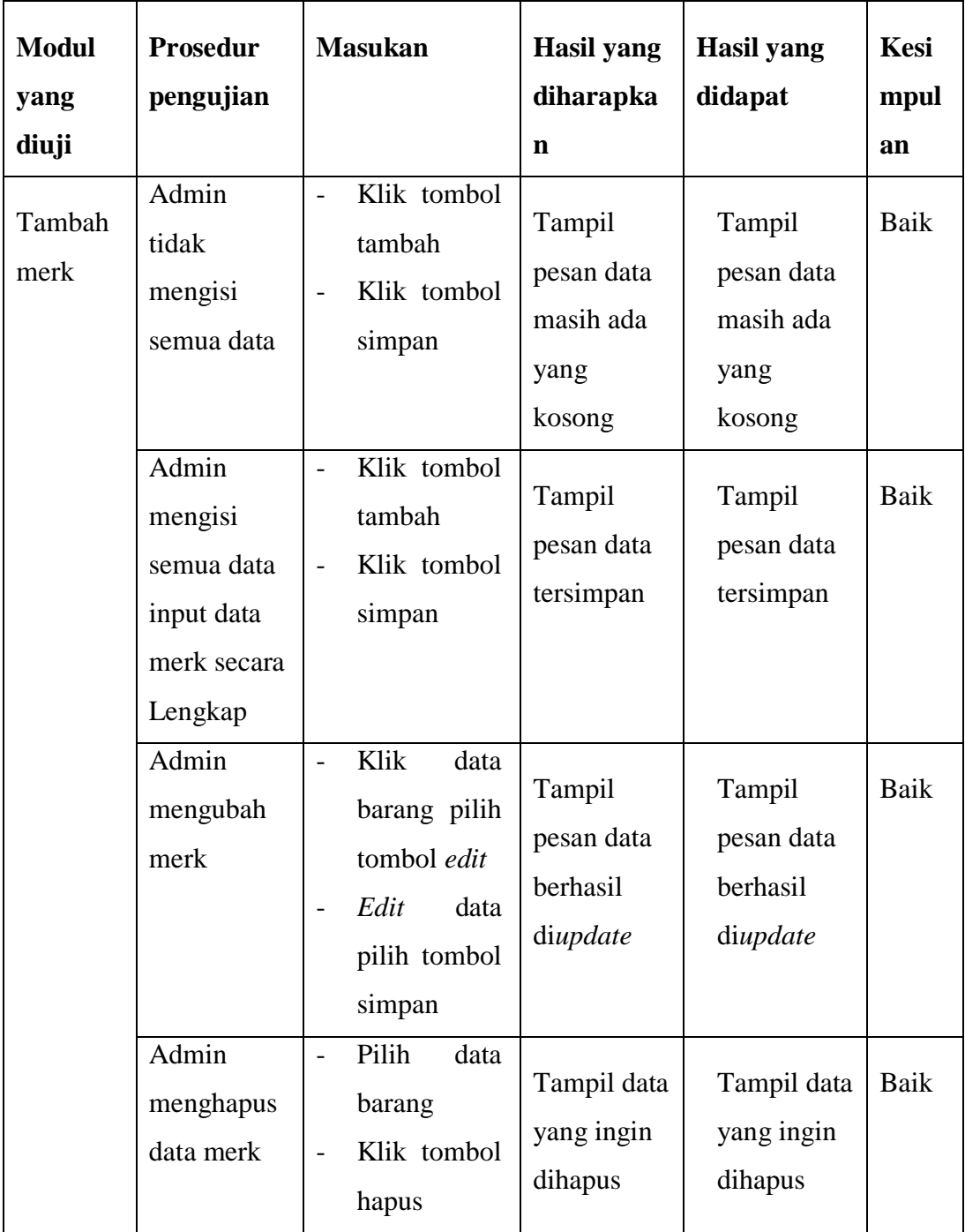

# 9. Pengujian *From Input* User

Pengujian *from input* user digunakan untuk memastikan bahwa *from input* user telah dapat digunakan baik dan sesuai dengan fungsinya.

| <b>Modul</b><br>yang<br>diuji | <b>Prosedur</b><br>pengujian                                | <b>Masukan</b>                                                                                                    | <b>Hasil</b> yang<br>diharapka<br>$\mathbf n$                 | <b>Hasil</b> yang<br>didapat                                  | Kesi<br>mpul<br>an |
|-------------------------------|-------------------------------------------------------------|----------------------------------------------------------------------------------------------------|---------------------------------------------------------------|---------------------------------------------------------------|--------------------|
| Tambah<br>User                | Admin<br>tidak<br>mengisi<br>semua data<br>Admin<br>mengisi | Klik tombol<br>$\overline{a}$<br>tambah<br>Klik tombol<br>$\overline{a}$<br>simpan<br>Klik tombol<br>$\overline{a}$<br>tambah | Tampil<br>pesan data<br>masih ada<br>yang<br>kosong<br>Tampil | Tampil<br>pesan data<br>masih ada<br>yang<br>kosong<br>Tampil | Baik<br>Baik       |
|                               | semua data<br>input data<br>user secara<br>lengkap          | Klik tombol<br>$\overline{a}$<br>simpan                                                                                       | pesan data<br>tersimpan                                       | pesan data<br>tersimpan                                       |                    |
|                               | Admin<br>mengubah<br>user                                   | Klik<br>data<br>$\overline{a}$<br>barang pilih<br>tombol edit<br>Edit<br>data<br>$\frac{1}{2}$<br>pilih tombol<br>simpan      | Tampil<br>pesan data<br>berhasil<br>diupdate                  | Tampil<br>pesan data<br>berhasil<br>diupdate                  | Baik               |
|                               | Admin<br>menghapus<br>data user                             | Pilih<br>data<br>$\overline{a}$<br>barang<br>Klik tombol<br>$\overline{a}$<br>hapus                                           | Tampil data<br>yang ingin<br>dihapus                          | Tampil data<br>yang ingin<br>dihapus                          | Baik               |

**Tabel 5. 9 Pengujian** *From Input* **User**

# 10. Pengujian *From* Laporan

Pengujian *from* laporan digunakan untuk memastikan bahwa *from*  laporan telah dapat digunakan dengan baik dan sesuai dengan fungsinya.

| <b>Modul</b><br>yang | <b>Prosedur</b><br>pengujian     | <b>Masukan</b>                                                                                   | Hasil yang<br>diharapka             | <b>Hasil</b> yang<br>didapat        | Kesi<br>mpul |
|----------------------|----------------------------------|--------------------------------------------------------------------------------------------------|-------------------------------------|-------------------------------------|--------------|
| diuji                |                                  |                                                                                                  | $\mathbf n$                         |                                     | an           |
| From<br>Laporan      | Admin<br>menampilka<br>n laporan | Klik tombol<br>laporan data<br>aset barang,<br>klik<br>lalu<br>cetak<br>laporan.                 | Tampil<br>laporan                   | Tampil<br>laporan                   | Baik         |
|                      | Admin<br>mencetak<br>laporan     | Klik tombol<br>$\overline{\phantom{a}}$<br>laporan data<br>aset barang,<br>klik<br>lalu<br>print | Mencetak<br>laporan<br>yang dipilih | Mencetak<br>laporan<br>yang dipilih | Baik         |

**Tabel 5. 10 Pengujian From Laporan**

### **5.3 ANALISA HASIL YANG DICAPAI OLEH PERANGKAT LUNAK**

Setelah melalui proses implementasi dan pengujian pada aplikasi yang dibangun dan berbagai prosedur pengujian pada setiap modul yang ada pada sistem, kesimpulan yang didapat yaitu hasil yang diperoleh telah sesuai dengan yang diharapkan.

Adapun kelebihan dan kekurangan dari program yang dibuat untuk Kantor Biro Perekonomian Provinsi Jambi dapat dijabarkan sebagai berikut :

- 1. Mempermudah dalam hal pencarian data, serta mempermudah dan memepercepat dalam hal penyajian laporan
- 2. Pengolahan data inventaris disimpan pada sebuah database sehingga mempermudah penginputan data karena data telah saling terintegrasi antara file induk dan file proses dibutuhkan.
- 3. Kekurangan pada sistem yang dibuat adalah belum terkoneksi dengan jaringan publik sehingga hanya dapat dipakai oleh admin yang terkoneksi dengan server database xampp.
- 4. Belum adanya menu yang dikhuskan untuk *user* yang tidak mempunyai *username* dan *password*.

Dari kelebihan dan kekurangan yang telah dibahas sebelumnya, berikut kesimpulan admin perangkat lunak yang diuraikan sebagai berikut :

- 1. Sistem yang dibangun dapat menjadi solusi bagi permasalahan yang dihadapi Kantor Biro Perekonomian Provinsi Jambi, agar keakuratan data dapat lebih terjamin.
- 2. Dapat membantu meningkatkan kualitas sistem inventaris pengolahan data yang cepat dan efesien kepada pihak-pihak yang membutuhkan informasi.